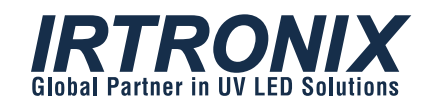

# UV LED Evaluation Driver SPECIFICATION SHEET

Model No. : UV1007S October 22, 2018

T. 310.787.1100 F. 310.787.1166 20900 Normandie Avenue Bldg. B, Torrance, CA 90502

**www.irtronix.com**

## Model No. **: UV1007S** UV LED Evaluation Driver

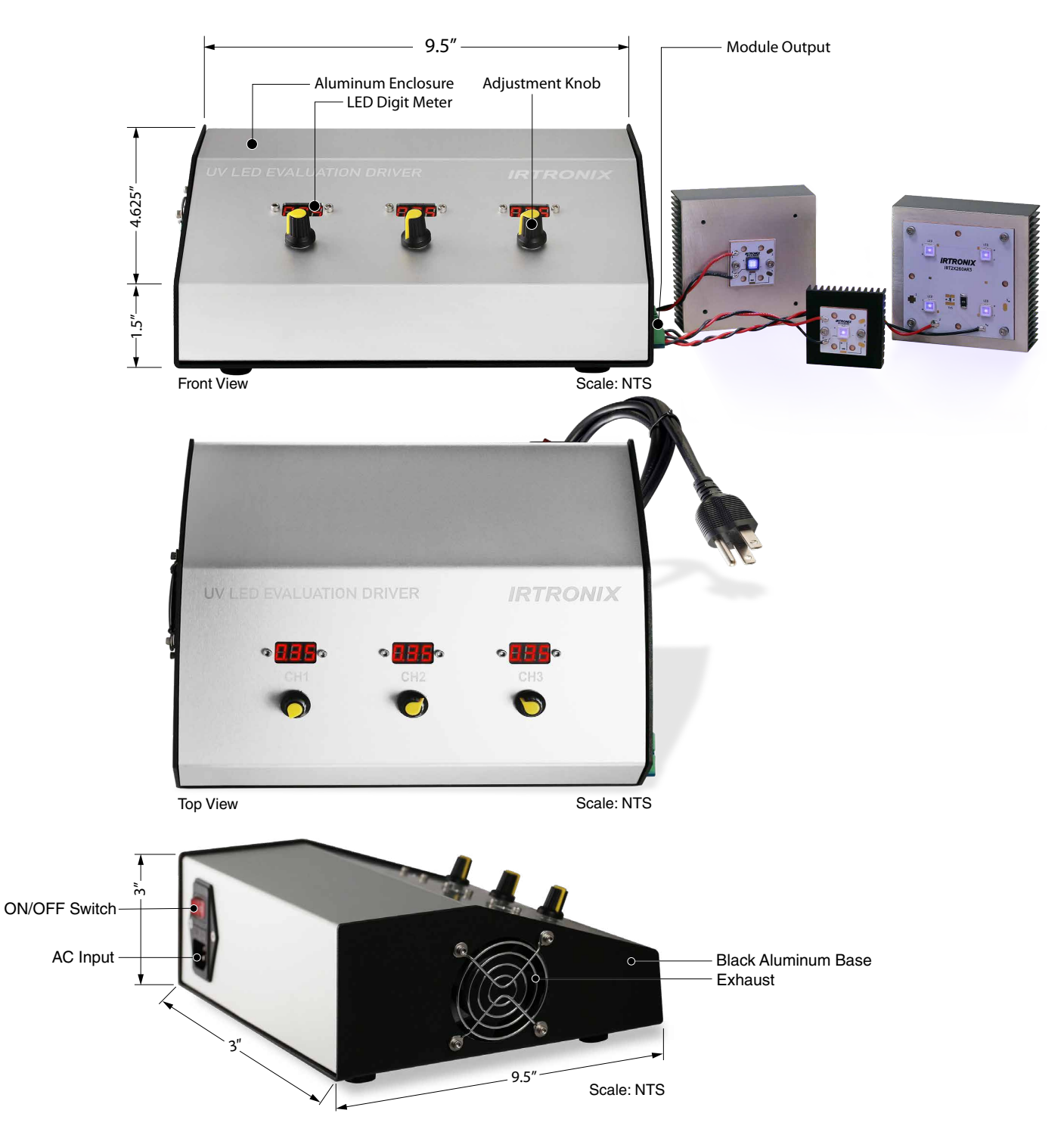

# Model No. **: UV1007S**UV LED Evaluation Driver

#### **1. General Description**

 Our UV LED Evaluation Driver is a complete system developed for the purpose of evaluating UV LED exposure from various UV LED wavelengths from UVA to UVB to UVC. The unit has three 350mA independent channels, each can drive from 1 UVA to 9 UVA and 1 to 4 UVB or UVC\*.

 The kit includes a metal box that houses a UL approved AC to DC power supply, and the associated LED driver circuit board. The kit can be ordered together with standard UV LED modules, (please refer to the available module table below) or any applicable specially made module.

\* CHI can only drive upto 6 UVA LEDs or 3 UVB/C LEDs.

### **2. Features**

- This Evaluation driver has 3 channels, each able to deliver up to 350mA.
- The LED displays on the front of the evaluation driver shows the current running through each channel with a tunable potentiometer to adjust the current up to 350mA.
- Our UV modules are designed to work with our evaluation kit so that the user can administer multiple tests or multiple experiments at the same time with different modules and wavelengths.

## **3. Standard UV LED Modules**

#### 1) Presently Available Modules

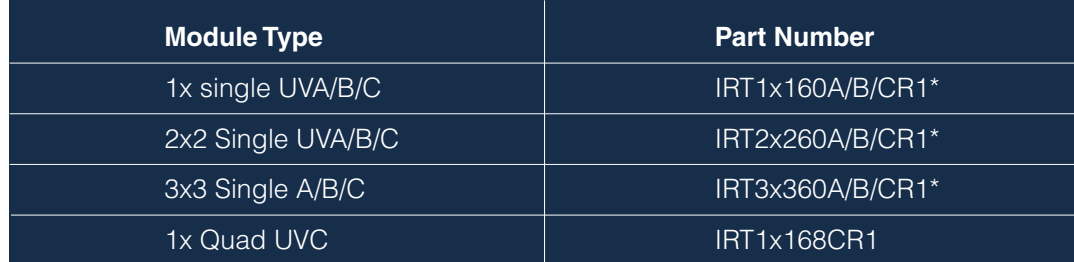

\* Please indicate A ,B, or C wavelength when ordering

#### 2) Driver Capability

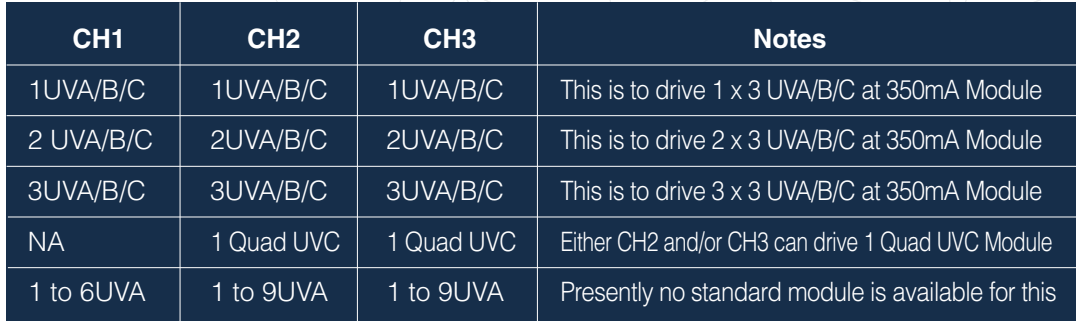

## **4. Operating Procedures**

Below are steps to set up the test:

- 1) Connect the LED module, or modules to the output connectors.
- 2) Turn all potentiometers fully counter clockwise.
- 3) Connect the AC input power cord to the unit.
- 4) With the AC input ON/OFF switch on the OFF position; plug in the AC input power cord to a wall outlet. Note the unit can support wide range AC input from 100Vac to 240Vac.
- 5) Switch the AC input switch to ON position.
- 6) Note that all panel mounted LED meters are lit up and show 0.00, and the internal fan is running.
- 7) Slowly turn the appropriate potentiometer clockwise until the corresponding LED meter indicate 0.35 which implies current has gotten to regulated level of 350mA.
- 8) Repeat step 7 for other channels if applicable. Channel with no UV LED module connection does not need any adjustment.
- 9) The unit is designed to run 24/7 if needed such as for life test evaluation.
- 10) After testing is complete, turn off the AC ON/OFF switch.